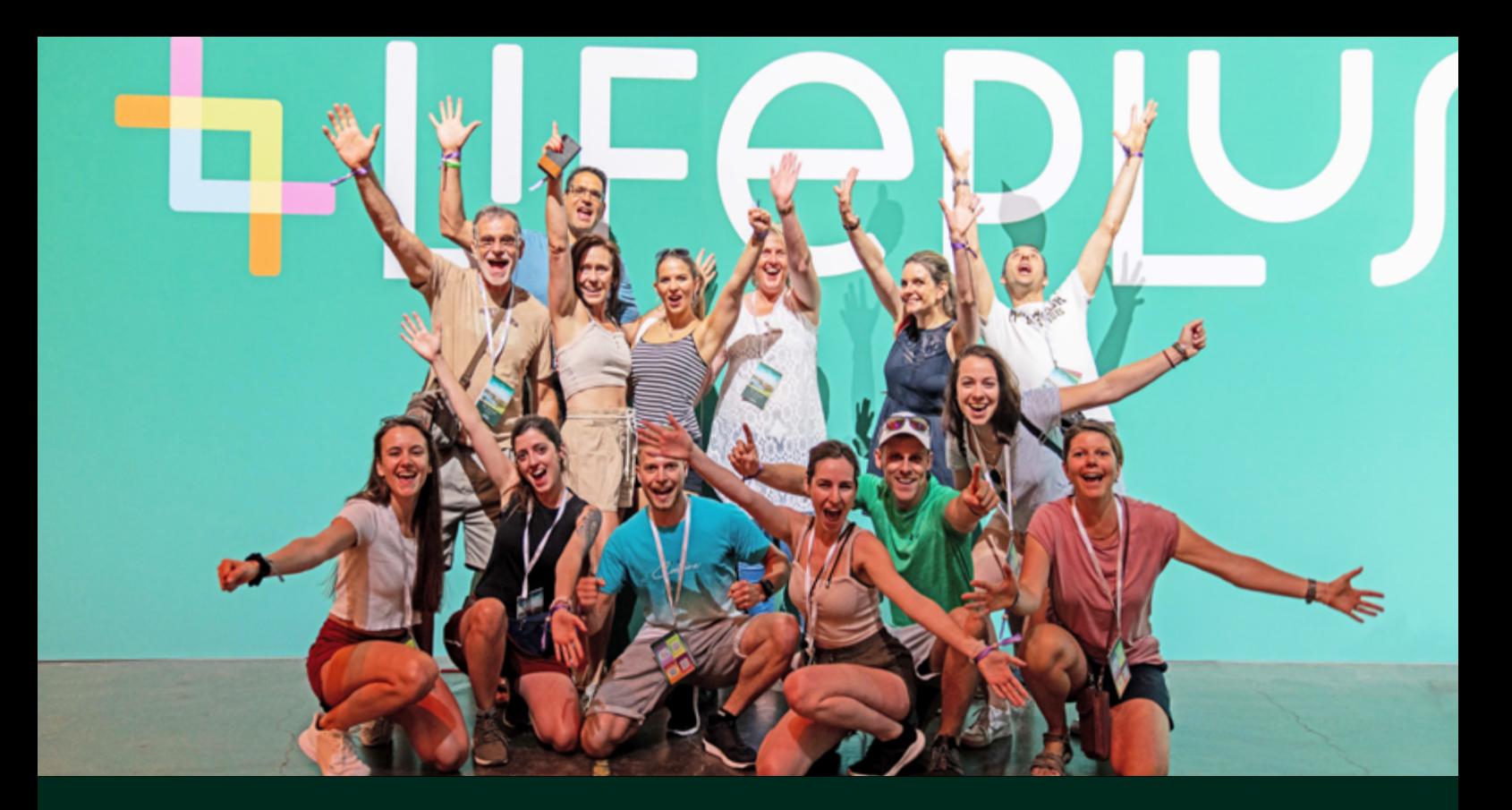

# Wir präsentieren: Lifeplus Teams

*Sehen Sie Ihr Team online* 

**4LFEPLUS** 

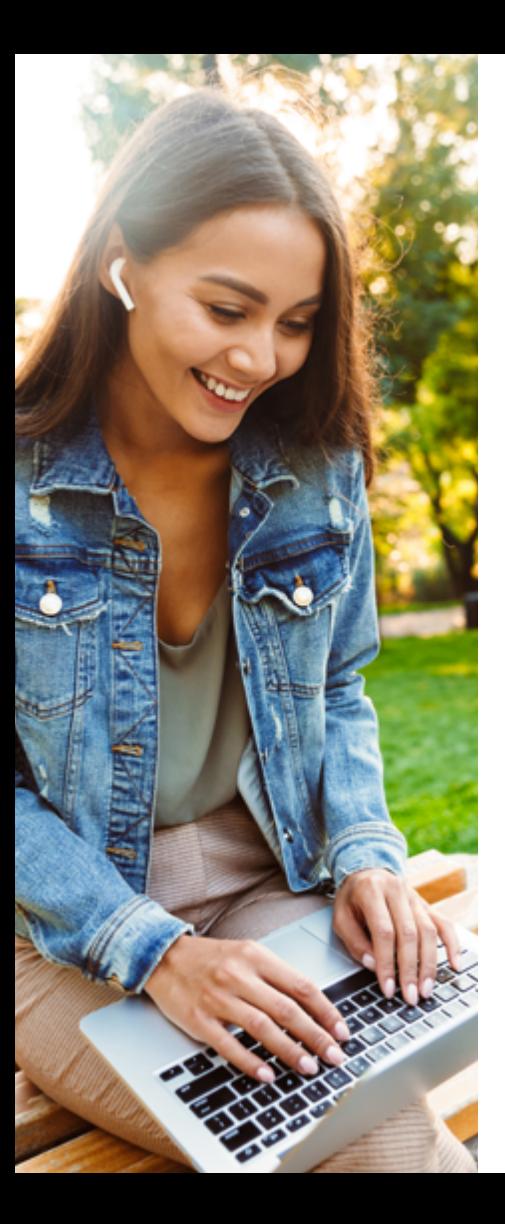

# Was ist Lifeplus Teams?

Lifeplus Teams ist ein Online-Tool, anhand dessen Sie genau sehen können, was in Ihrem eigenen Team passiert – Monat für Monat.

### Sie können Lifeplus Teams auf verschiedene Weise nutzen:

- Als Adressbuch
- Um einen Überblick darüber zu erhalten, wie es für die Mitglieder Ihres Teams läuft
- Zum Identifizieren der Personen, die die besten Leistungen erbringen
- Um neue Teammitglieder zu begrüßen und anzufeuern
- Um nachzuverfolgen, wie die Leistung Ihres Teams im Vergleich zum Vorjahr aussieht
- Um die Bestellungen Ihres Teams und deren IP-Wert zu sehen
- Um Ihre Vergütungsabrechnung zu sehen

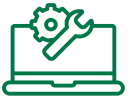

### Unterstützung ohne Druck

Natürlich muss man mit einem Tool, das so leistungsstark wie Lifeplus Teams ist, sehr umsichtig umgehen.

Es darf nie dazu verwendet werden, "schwache" Mitglieder Ihres Teams aufzuspüren und diese unter Druck zu setzen, damit sie "besser werden". Bei Lifeplus geht es darum, dass man Menschen so viel oder so wenig tun lässt, wie sie wollen.

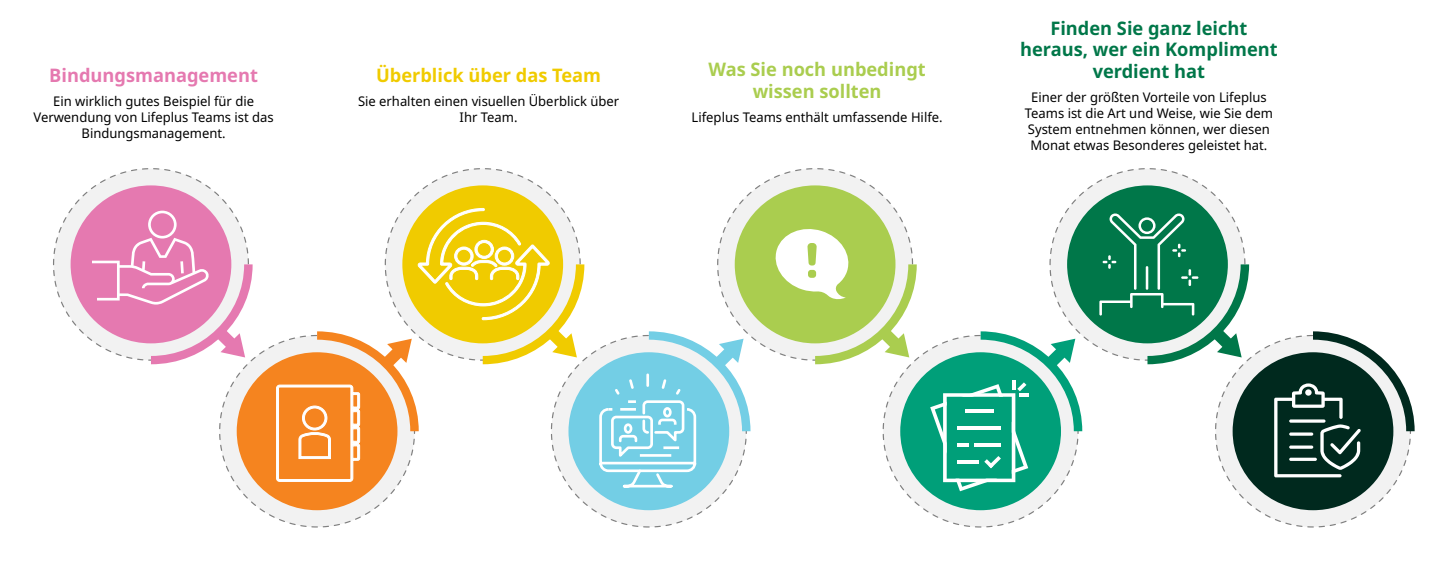

### **Die Adressbuch-Funktion**

Wenn Sie ein Treffen planen, z. B. in Berlin, können Sie sich bei Lifeplus Teams anmelden und Mitglieder Ihres Teams finden, die eine Berliner Postleitzahl haben.

### **Training und Betreuung**

Für den Zugriff auf Lifeplus Teams verwenden Sie den Benutzernamen und das Passwort für lifeplus.com, die Sie bei der Registrierung auf der Lifeplus-Website eingerichtet haben.

### **Abrechnungen**

Sie können über Lifeplus Teams auf Ihre monatliche Vergütungsabrechnung zugreifen.

### **Berichte**

Lifeplus Teams umfasst eine Reihe integrierter Berichte, mit denen Sie verschiedene Aspekte Ihres Teams betrachten können.

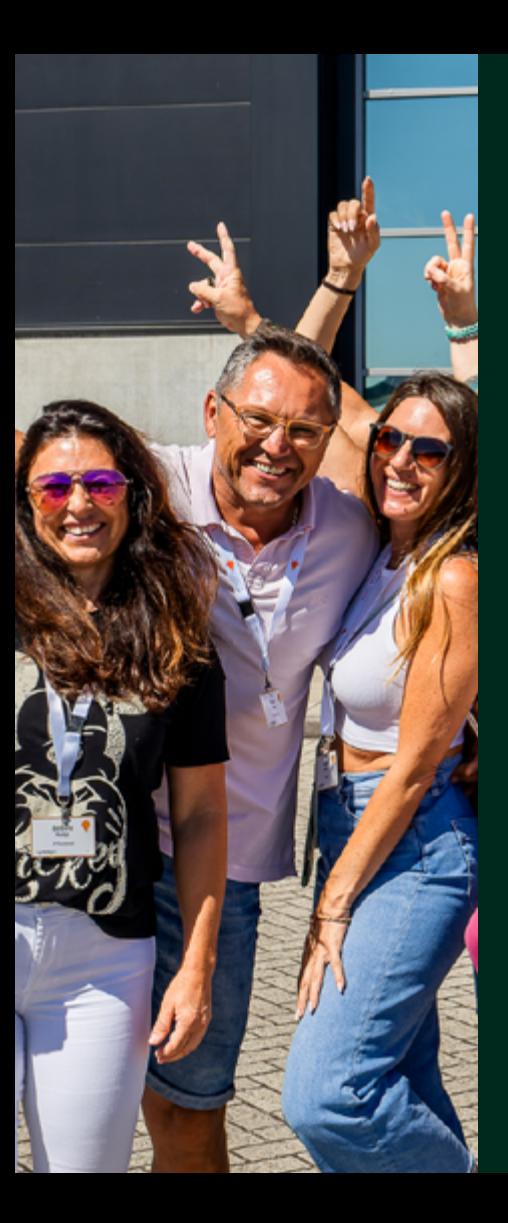

### Bindungs– management

Ein wirklich gutes Beispiel für die Verwendung von Lifeplus Teams ist das Bindungsmanagement. Das bedeutet einfach, die Menschen in Ihrem Team zu behalten, denen Sie Lifeplus vorgestellt haben.

Sie können sehen, wann sie zuletzt eine Bestellung aufgegeben haben. Ob sie ein Treueprogramm nutzen. Ob sie einmal bestellt haben, aber nicht wieder.

Vielleicht rufen Sie sie an, um zu sehen, wie es ihnen geht. Dies ist eine gute Gelegenheit, ihnen zu helfen und sie zu unterstützen. Aber setzen Sie Kunden niemals unter Druck, etwas zu bestellen. Vielleicht haben sie Fragen, die Sie beantworten können, um ihnen Gewissheit zu geben.

### Die Adressbuch-Funktion

Wenn Sie ein Treffen planen, z. B. in Berlin, können Sie sich bei Lifeplus Teams anmelden und Mitglieder Ihres Teams finden, die eine Berliner Postleitzahl haben.

Oder wenn Sie eine Reise ins Ausland planen, z. B. nach Frankreich, können Sie Mitglieder Ihres Teams finden, die dort leben.

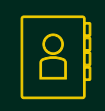

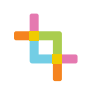

## Überblick über das Team

Sie erhalten einen visuellen Überblick über Ihr Team. Diesen Überblick können Sie aufschlüsseln, um zu sehen, wer sich auf welcher Ebene befindet und wie es für die Partner(innen) läuft.

Der Überblick über das Team bietet viele Funktionen, einschließlich Farbkodierung.

Sie können auf einen Blick erfassen, für wen in Ihrem Team es richtig gut läuft, für wen OK und für wen nicht so gut.

Diese aktuellen Informationen über Ihr Team helfen Ihnen bei der Entscheidung, wen Sie anrufen. Sie könnten beispielsweise Unterstützung anbieten, Erfolge würdigen oder einfach fragen: "Wie geht's? Ist alles in Ordnung?"

## Training und Betreuung

Für den Zugriff auf Lifeplus Teams verwenden Sie den Benutzernamen und das Passwort für lifeplus.com, die Sie bei der Registrierung auf der Lifeplus-Website eingerichtet haben.

Wenn Sie sich bei Lifeplus Teams anmelden, können Sie nur Ihr Team sehen. Wenn Sie jemandem in Ihrem Team zeigen, wie man Lifeplus Teams nutzt, können Sie eine bestimmte Ansichtsoption wählen, um die Informationen Ihres Teams so zu sehen, wie Sie diesem Teammitglied angezeigt werden.

So können Sie dieser Person das System leicht erklären.

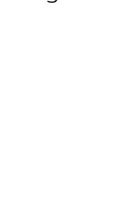

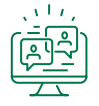

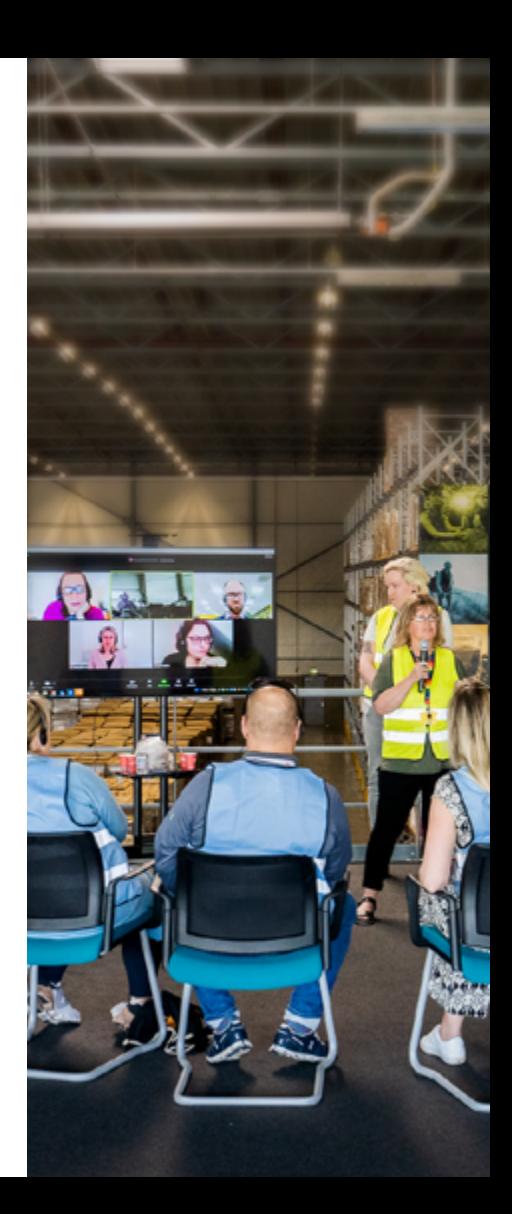

## Was Sie noch unbedingt wissen sollten

Lifeplus Teams enthält umfassende Hilfe. Auf jeder Seite gibt es eine Hilfe-Schaltfläche. Damit erhalten Sie ausführliche Erklärungen zu den Informationen, die Sie gerade sehen, sowie dazu, wie Sie Lifeplus Teams optimal ausschöpfen.

Lifeplus Teams zeigt nur die Personen in Ihrem Team an. Sie können nicht sehen, was in Ihrer Upline passiert.

Die Daten, die in Lifeplus Teams gespeichert sind, werden unter Einhaltung aller entsprechenden europäischen Datenschutzgesetze aufbewahrt. Bitte stellen Sie sicher, dass auch Sie beim Umgang mit diesen Daten die geltenden Datenschutzgesetze einhalten und stets verantwortungsvoll vorgehen. Verwenden und speichern Sie beispielsweise nur die Daten, die Sie benötigen und für die Sie die Erlaubnis haben, und behandeln Sie die Daten anderer so, wie Sie sich den Umgang mit Ihren eigenen Daten wünschen.

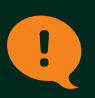

### Abrechnungen

Sie können über Lifeplus Teams auf Ihre monatliche Vergütungsabrechnung zugreifen. (Wir senden Ihnen diese per E-Mail, sofern wir eine gültige Adresse haben. Dies ist eine weitere Option für den Fall, dass Sie nicht auf Ihre E-Mail zugreifen können.)

Finden Sie ganz leicht heraus, wer ein Kompliment verdient hat

Einer der größten Vorteile von Lifeplus Teams ist die Art und Weise, wie Sie dem System entnehmen können, wer diesen Monat etwas Besonderes geleistet hat. Danach können Sie die Person ganz einfach anrufen oder ihr eine E-Mail schicken und ihr sagen: "Gut gemacht!" Oder Sie können ein Treffen vereinbaren, damit Sie persönlich Unterstützung zeigen können.

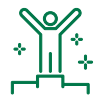

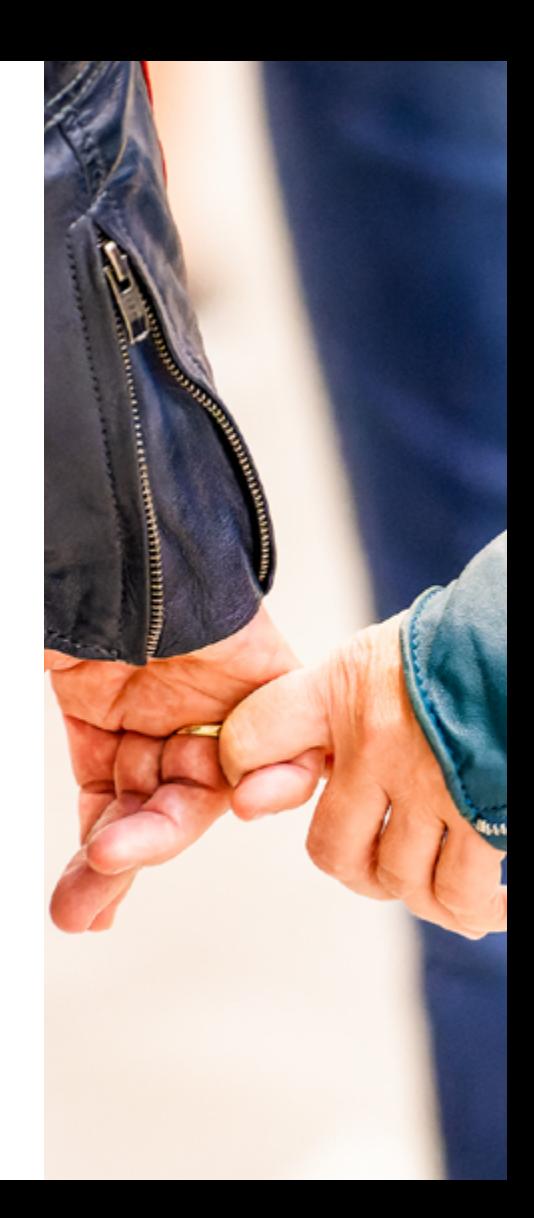

# Berichte

Lifeplus Teams umfasst eine Reihe integrierter Berichte, mit denen Sie verschiedene Aspekte Ihres Teams betrachten können. **Ein paar Beispiele:**

- Sie können sehen, wer keine Bestellung aufgegeben hat. Dann können Sie mit dem Kontaktcenter sprechen und überprüfen, ob die Bestellformulare der betreffenden Kunden korrekt ausgefüllt wurden (vielleicht wurden die Bankdetails nicht ordnungsgemäß eingetragen). Oder vielleicht beschließen Sie, die entsprechenden Sponsor(innen) zu kontaktieren und ihnen dabei zu helfen, die nächsten Schritte zu planen.
- Es gibt auch einen Bericht zu den "Top-Sponsoren". Er zeigt, wer in diesem Monat die meisten neuen Teamers zu uns gebracht hat. Sie können anrufen, um zu gratulieren und nach der Vorgehensweise zu fragen.
- Manchmal bestellen Menschen einfach gern Produkte für sich selbst oder ihre Familie. Der Bericht zu den "reinen Kunden" zeigt, wer nicht Teamer werden möchte – und das respektieren wir. Sie können dennoch den Kontakt pflegen und nachfragen, wie ihnen die Lifeplus-Produkte gefallen und ob Sie helfen können.
- Lifeplus Teams bietet Ihnen die Möglichkeit für einen "historischen Vergleich" der heutigen Situation mit der Situation vor einem Monat oder einem Jahr. Dadurch können Sie sehr gut sehen, wie Ihr Team in wichtigen Bereichen abschneidet, vom Bindungsmanagement bis zur Empfehlung neuer Teamers.

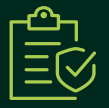

### Probieren Sie es mal selbst aus ...

Lifeplus Teams ist online unter **https://team.lifeplus.com/**.

Bevor Sie es zum ersten Mal verwenden, müssen Sie sich auf unserer Lifeplus-Website registrieren. Mit Ihren Anmeldedaten für lifeplus.com können Sie dann auch auf Lifeplus Teams zugreifen.

### …und zwar in der Sprache Ihrer Wahl

Die Lifeplus Teams-Website ist auf Englisch, Deutsch, Spanisch, Italienisch, Niederländisch, Französisch und Japanisch verfügbar.

Website: **lifeplus.com**  Facebook: **@LifePlus** Instagram: **@LifePlus.official** Inspiration für ganzheitliches Wohlbefinden: **Ihr Wellnesscenter**

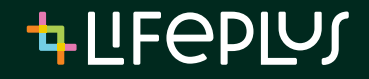